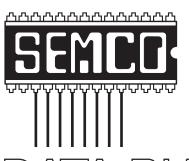

# Official Newsletter SouthEastern Michigan Computer Organization, Inc.

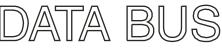

Volume 35

October 2010

Number 10

# **IN THIS ISSUE**

| Deals Column, by Bob (The Cheapskate) Click                    | 3  |
|----------------------------------------------------------------|----|
| Save Money on College Textbooks, by Ira Wilsker                | 5  |
| Portable Utilities to Remove Malware, by Ira Wilsker           | 8  |
| Free Online Scanners Detect and Remove Malware, by Ira Wilsker | 11 |
| Of Interest Links (OIL), by Fred Acerri                        | 14 |
| Slowing Down Mouse Selection, by Sharon Parq Associates        | 15 |
| Steve Wozniak Appearance                                       | 15 |
| SEMCO Meeting Pictures                                         | 16 |
| Board Meeting Notes 9/12/2010, by Carol Sanzi                  | 18 |
| SIG-IBM Intermediate 9/12/2010, by Bob Clyne                   | 18 |
| SIGS: IBM, IBM Intermediate, Advanced, Linux                   | 19 |
| DATA BUS Deadline                                              | 19 |
| Other Groups Calendar of Events                                | 20 |
| Dr. Wongway, by Fred Acerri                                    | 21 |
| Computer Resource People                                       | 21 |
| SEMCO Calendar                                                 | 22 |
| Map & Directions to SEMCO Meeting at ESD                       | 23 |
|                                                                |    |

#### **SEMCO OFFICERS**

| President               | Mike Bader         | (586) 573-7330 |
|-------------------------|--------------------|----------------|
| Vice-President          | Richard Jackson    | (248) 546-3694 |
| Secretary               | Carol Sanzi        | (586) 739-7256 |
| Treasurer               | Bette Gay          | (248) 641-7799 |
| Members at Large of the | Board of Directors |                |

Members-at-Large of the Board of Directors

Bob Clyne (810) 387-3101

Ron Green

#### **NEWSLETTER STAFF**

| Publications Committee Chair | Warner Mach     | (734) 326-0733                           |
|------------------------------|-----------------|------------------------------------------|
| Editor                       | Warner Mach     | (734) 326-0733                           |
| Events Research              | Betty MacKenzie | (586) 254-0677                           |
| Proofreader                  | Beth Fordyce    | (734) 453-0349                           |
| Proofreader                  | Fred Acerri     | E-Mail <acerri@att.net></acerri@att.net> |

#### SIG (SPECIAL INTEREST GROUP) CHAIRPERSONS

| SIG-IBM: Chairman    | Tom Callow       | (248) 642-5770 (9-5) |
|----------------------|------------------|----------------------|
| SIG-IBM INTERMEDIATE | Open Position    |                      |
| SIG-ADVANCED         | Franz Breidenich | (248) 398-3359       |
| SIG-LINUX            | Michael Rudas    | (248) 376-9304       |

The SouthEastern Michigan Computer Organization, Inc. (SEMCO) is a non-profit, 501(c)(3), group dedicated to providing information, education and a forum to computer users (professional and amateur) and other interested individuals. Membership in SEMCO is open to all individuals 18 years or older. Persons under 18 years may become members through the sponsorship of a parent or guardian. Dues of \$30/year include monthly DATA BUS and free personal ads.

# All SEMCO correspondence should be addressed to

SEMCO - P.O. Box 707 - Bloomfield Hills, MI 48303-0707

Web site: <a href="http://www.semco.org">http://www.semco.org</a>
E-mail: <a href="mailto:semco.org">semco.org</a>

General information: (voice) answering device in Royal Oak (248) 398-7560

DATA BUS is published monthly by SouthEastern Michigan Computer Organization, Inc. (SEMCO) as its official newsletter. Mail DATA BUS newsletter copy to: Warner Mach, 1360 N. Hix Rd., Westland, MI 48185; or e-mail: warnermach@gmail.com. The Editor is responsible for contents and control of the DATA BUS. Materials published herein may be used for non-commercial purposes only, without further permission of SEMCO or the authors, except as noted, providing credit is given to the author and source, i.e. DATA BUS, and issue date. Entire contents copyright © 2010 SouthEastern Michigan Computer Organization, Inc.

SEMCO does not condone in any way the illegal copying of copyrighted material and will not tolerate such practice at any SEMCO function.

Your mailing label and membership card list the month and year your membership expires. Newsletters will not be sent after the month of expiration. Back issues may not be available. Renew your membership as early as possible.

This publication was created using Adobe InDesign CS2 donated by Adobe Systems, Inc.

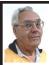

#### DEALS COLUMN from the DealsGuy Greater Orlando Computer UG by Bob "The Cheapskate" Click

I finally posted my article about "Creating a Trade Show" on my Web site, but it is a bit lengthy for newsletters. You can read it there or download it. It's in MS Word format. If you want it in another format, let me know.

#### Lets Talk Drive Letters

Last month I told you about the problem I had with a flash drive that kept coming up as E for its drive-letter, in spite of there being no D-drive at the time, but I finally ended up going to the Control Panel to change its drive-letter to the one I needed. I had simply retrieved a file from it the night before, but since D was in use at the time so, that flash drive was temporarily E while I retrieved the file. Was it just some type of coincidence?

The drive letter assignment procedure I wrote about in my column was mentioned as a show-and-tell at the user group meeting here and I wondered about using that same procedure to get a flash drive to always be a certain drive letter without other drive letters next to it being in use. I'd like that when I'm backing up data. I tried using the drive letter assignment steps in the Control Panel to give a completely different flash drive the letter F to see what it would do. I don't normally have a Ddrive because I set up my DVD/CD ROM drive as Z so it doesn't interfere with other drive letter assignments for whatever I'm doing, such as installing software.

After going through the drive-letter assignment with the new flash drive, I removed the flash drive from its USB plug, waited a minute, then plugged it

back in to see. Even with no D, E, or G drive, that flash drive appeared as F. just what I had assigned it. However, the member who mentioned doing the showand-tell also told me that when that same thing happened to him, the flash drive he was working with somehow adopted a drive letter out of sequence, but only on that certain computer, so I took the one I had just designated as F to another desktop machine and plugged it into the USB slot. It came up as D and not the F I had assigned it on the other computer. There is a thought for being creative with your flash drive. Rebooting the computer I assigned the drive-letter on had no affect and the flash drive still came up as F. Using a different USB plug also made no difference, it still came up as F.

My curiosity was satisfied by my proofreader who proceeded to explain it better. He said that when the computer's user inserts a flash drive, the machine tries to assign it the next available drive-letter. However, in my case, I deliberately assigned that drive a specific drive-letter. In this case, my machine will remember the drive and the assignment. It will try to give it that drive-letter and also try to reserve that letter for that drive in the event of other drive-letter assignments; in other words, it would skip that letter. He said many computer users prefer that method of flash drive-letter assignment. He also stated that the same scenario applies for other types of plug-in drives. When you plug a flash drive into the USB port without the drive-letter having been manually assigned, the machine might try to remember that drive letter automatically assigned when you use that flash drive again, thus the incidental drive-letter assignment.

#### Still No Information

I have not heard from the guy about a special offer on learning courses so I think its time to give up on it, even though he sent a message saying he would get back with me. I have some other items you might like so let's get on with it.

# **Use Your Smartphone For A Good Cause**

Check around and you'll find there are many apps for your smartphone that can be capable of getting you just about any information you want. A guy mentioned some interesting apps at a user group meeting the other night. I wrote about some of these smartphone apps a year ago, including this most important one, where are the closest restroom facilities? There is an app called Sit or Squat that will obtain that information for you using an intersection, address, or zip code, and perhaps your GPS information. It gives you maps and sometimes even a rating or review, and the app is free. It's available for iPhone, Android, iPod Touch, or Blackberry. <a href="http://www.sitorsquat.com/sitorsquat/">http://www.sitorsquat.com/sitorsquat/</a> home/map>

# Where Can I Find Lots of Smartphone Apps?

<a href="http://libguides.huntingdon.edu/content.php?pid=114069&sid=111074">http://libguides.huntingdon.edu/content.php?pid=114069&sid=111074</a>
4> has many smartphone apps on it. The apps are listed and the name is the link to get it, and there are plenty of them. I ran across it while looking for an app called Mo's Nose and saw plenty of apps for many categories. Mo's Nose was there, but no link to get it. It is a good app to help a person who travels with a pet. At any rate, that site will keep you busy checking things out.

#### Where's The Wi-Fi?

Many people want to check the Net for E-mail or something, so why not use Wi-Fi Finder's online database to get connected? You can start checking the Web site to find out more information. It tells you whether they are free or paid services. This database by JiWire will include maps with its listings. The app is free and runs on iPhone, iPod Touch, and Android. <a href="http://www.jiwire.com/iphone">http://www.jiwire.com/iphone</a>.

#### What If You're Sick?

MPassport should be good for that. It will help you find the closest medical help in any category you might need. Want a doctor, MPassport will find one. Got a toothache, it knows about dentists too. How about a hospital, or just a pharmacy, MPassport will help. It also gives you medical translations. It's useful in over 20 cities worldwide, not exactly an impressive number, but its growing. It's free and runs on the iPhone, iPod Touch, or iPad. Find out more at <a href="http://www.mpassport.com/">http://www.mpassport.com/</a>>.

I know there are tons of other Smartphone Apps for just about anything you need. I can't vouch for any of them because I'm not smart enough to have a Smartphone. How smart is that? However, before I change to another topic, here is one that Mike Ungerman mentioned to the user group members here that might interest you if you like to tinker. If you're creative and tired of playing someone else's creations on your phone, go to <a href="http://">http://</a> makeownringtone.com/> where you can make your own ring-tone free. Thanks Mike, I think many of my readers would love to create their own personalized ring-tone, although I don't recommend any cussing in your creation.

Actually, I personalized my own cell phone with the use of its own voice recognition feature. Now when my wife calls me on my cell, my phone announces "It's Joann." I can't see inside of my flip phone before I open it and take the call. However, I know who it is before I take if off my belt and you know I always answer with a "happy" voice when she calls. Don't tell anybody, but I discovered how to do it accidentally. That item was not in the manual

# Archive Your Computer Drivers To Be Sure You Have Them

If you find it necessary to reformat your hard drive and reinstall everything, you did well if you thought ahead to have a backup of your drivers. DriverMax is a free program that allows you to archive your currently installed drivers, and if you ever need to reinstall them, you can do the installations all at once. No need trying to find the version you "were" using before you wiped vour drive. A friend said this is the program to have if you like to reinstall Windows occasionally, or tweak your installed drivers, however, that's not my bag. <a href="http://www.innovative-sol">http://www.innovative-sol</a>. com/drivermax/> is where to find it and they also have a pay version.

That's it for this month. I'll have some more new product announcements on my Web site that didn't offer discounts. Meet me here again next month if your editor permits. This column is written to make user group members aware of special offers or freebies I have found or arranged, and my comments should not be interpreted to encourage, or discourage, the purchase of any products, no matter how enthused I might sound. Bob (The Cheapskate) Click <bobbclick at

<u>bellsouth dot net</u>>. Visit my Web site at <a href="http://www.dealsguy.com">http://www.dealsguy.com</a>>.

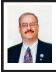

Save Money on College Textbooks By Ira Wilsker

This week commences my thirtyfourth year of teaching college, and I have been hearing more complaints in recent semesters than ever before about textbook prices. My own daughters, one of whom is still in graduate school, often had crushing expenses purchasing textbooks. Recent federal legislation now requires that colleges make textbook information available to students prior to the beginning of the semester, allowing the students to purchase textbooks from alternative sources, primarily online. All students should contact their professors, department, or college to get a list of textbook titles, authors, and ISBN numbers prior to the beginning of the semester. In my program at the college, the faculty explicitly considered textbook prices and availability prior to adopting them this semester. For two of our subjects, we intentionally decided to continue using prior editions of the textbooks, as the new editions were not just obscenely expensive, but also had little more than cosmetic differences than the older editions that we had been using. Both of these "older" books are only two years old, and widely available online in used condition for about 90% less than the new editions. One book in particular is priced new in the bookstore at about \$190, but the previous edition that we are using is abundantly available online, used, for as little as \$14. In these tight economic times, many of us must conserve our scarce fiscal resources.

Some of the textbook publishers have become cognizant of the student resistance to high textbook prices, and have introduced "low cost" text books (typically in the \$50 range), discounted direct sales to students, textbook rentals, digital textbooks, and even selling inexpensive online access to individual chapters (example: <a href="http://cengagebrain.com">http://cengagebrain.com</a>). Individual chapters, called e-chapters, for some of the Cengage published books that I use in my classes are available for as little as \$3 per chapter for online access.

What is possibly the biggest boon to college students looking for cheaper textbooks is the explosive growth of online textbook sellers, including such giants as Amazon.com and eBay. Amazon.com has become one of the major players in the online textbook market by not just offering new textbooks, typically at a small discount, but also an enormous selection of used textbooks. Almost all of the used textbooks listed at Amazon.com are from third party sellers, most of whom offer highly competitive prices. As an example, Amazon has the required text for my Small Business Management class, new (latest edition) with a retail price of \$191.95, discounted to \$145.55. with free shipping. Since we made an intentional decision to stay with the prior edition, which is nearly identical in content to the new edition, the prior edition is available new for as little as \$31.98 with free shipping, or used in "acceptable" condition for as little as \$1.48 + \$3.99 shipping. To check textbook prices on Amazon.com is very easy; open the page at amazon. com, and then on the left margin click on Books - Textbooks, Textbooks can be searched by title, author, or ISBN,

with the ISBN being the most reliable method of locating a specific book. If the student is willing to accept a small inconvenience, and acknowledges that there may be some differences in page numbers, charts, cases, and tables, then he may be able to get by with an earlier edition of the book. I would suggest that the student contact his professor to verify that an older edition is still adequate prior to purchasing it. At the end of the semester, the student can sell his book to another student, to the bookstore (if it is the proper edition), or on Amazon.

Some students who are computer savvy may prefer to use a shopping bot or consolidator that displays several sellers on a single webpage, enabling the student to locate the best competitive price. Personally, I have used <a href="http://">http://</a> BigWords.com> for several textbook purchases, and have often found that its search and price comparison function has found the best deals. BigWords. com does not itself sell anything, but lists what others have. It searches for new, used, digital, international, and rental editions, and displays them in an easy to comprehend table that compares the prices of each. If any of the sellers are offering promotions. such as free shipping, or discount coupons, BigWords.com will display that information and apply it to the total price, enabling the student to readily determine the best deal. Some of the sellers listed on BigWords offer multi-book discounts, free shipping on some orders, and other benefits to the students: if the student enters all of his books at one time on the BigWords search box, its trademarked "Multi-Item Price Optimization" will work out the permutations to determine the overall

best deal for the student. BigWords has competitors, and one that I routinely check is <a href="http://Campusbooks.com">http://Campusbooks.com</a>. Like BigWords, Campusbooks.com searches for new, used, digital (ebooks), and rental editions from a variety of sellers, and displays the best prices. Campusbooks.com also has a comprehensive listing of current coupons and promotions offered by many of the sellers, and includes those deals in its price information.

There are many other sellers and renters of college textbooks online. Several years ago eBay bought out an online bookseller, Half.com, and incorporated it into its massive online presence at <a href="http://www.half.ebay.">http://www.half.ebay.</a> com>. While I have not personally purchased anything from Half.ebay. com, several of my students regularly do purchase their books from it, and have been satisfied. I checked Half. ebay.com for the same Small Business Management book mentioned above, and they currently have 222 used copies available for as little as \$6.52, which is a 96% discount off of the \$191.95 retail price for the same edition (new); for those who want to buy that edition new and not pay full retail, Half.ebay. com has them new for \$37.88, and like new for \$14.00. With prices like these, there is little reason for my students not to have a textbook.

Textbook rentals are a fairly recent offering, and are now becoming very common. Some publishers, like Cengage (<a href="http://cengagebrain.com">http://cengagebrain.com</a>), will rent most of its current textbooks directly to the students, usually for about 25% to 40% off the cost of a new book. Some college bookstores, both on and off campus, are now also offering rentals to the students. Online,

one of the largest renters of textbooks is Chegg, at <a href="http://www.chegg.com">http://www.chegg.com</a>>. According to its website, Chegg has saved students over a quarter-billion dollars by renting them textbooks. Several of my students have used Chegg and were very pleased. By comparison, renting the newest edition of my Small Business Management book (newer than the one we are using), is \$65.09 compared to buying it new for \$191.95, a savings of over \$125! Chegg does not have the prior edition that we are using for rent, but does have used copies for sale for \$12.20. There are several other textbook rental companies, such as <a href="http://bookrenter.com">http://bookrenter.com</a> and <a href="http://bookrenter.com">http://bookrenter.com</a> campusbookrental.com> which should be checked for competitive prices.

As is common in many industries (such as prescription drugs), manufacturers produce one version for domestic consumption, and another lower cost almost identical version for foreign consumption; some textbook publishers are no different. There are domestic websites, such as <a href="http://">http://</a> Textbooksrus.com> which both sells and rents the international editions of many textbooks, often at deep discounts. That same Small Business Management textbook is for sale used at Textbooksrus.com for \$20.30, and new for \$25.00. Renting this particular book would not be such a good deal as buying it, because Textbooksrus.com rents the U.S. version for a semester for \$24.09.

With wise shopping, and sometimes a willingness to accept a recent edition rather than the latest edition, college students can save a lot of money on textbooks. I can fully understand a student's resistance to paying almost \$200 for a textbook for one semester,

but for about \$20 (or less) the student may often be able to get a reasonable book at a great price, either as a rental or a prior edition. It is up to the student, after consulting with his professor, to decide if the huge savings available is worth the possible small inconvenience of an older edition.

Learning is an investment, and with wise textbook buying or renting, the student may be able to substantially lower the cost of that investment.

#### WEBSITES:

- <a href="http://www.bigwords.com">http://www.bigwords.com</a>.
- < http://www.campusbooks.com>.
- <<u>http://www.half.ebay.com</u>>.
- <<u>http://www.amazon.com</u>>.
- <a href="http://www.betterworldbooks.com/college-textbooks-H5471.aspx">http://www.betterworldbooks.com/college-textbooks-H5471.aspx</a>.
- <http://www.offcampusdiscount.com>.
- <a href="http://www.cengagebrain.com">http://www.cengagebrain.com</a>>.
- <<u>http://www.chegg.com</u>>.
- <<u>http://www.bookrenter.com</u>>.
- < http://campusbookrental.com>.
- <<u>http://www.valorebooks.com</u>>.
- <<u>http://www.textbooksrus.com</u>>. (discounted international editions)

Ira Wilsker is an APCUG director; Columnist, The Examiner, Beaumont TX; Program Director of Management Development at the Lamar Institute of Technology, Beaumont TX; and a radio and TV show host. Contact him at <<u>iwilsker@apcug.net</u>>.

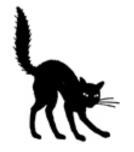

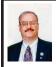

# Portable Utilities to Remove Malware By Ira Wilsker

A few months ago I wrote about what I carry on a flash drive on my key-chain to clean infected computers. Now that thousands of new malware threats are appearing every day, and many of those threats are explicitly designed to penetrate most security software, it seems to me that more computers than ever are being infected. Hardly a day goes by without my getting a phone call or email about cleaning an infected computer; just yesterday, I received an early morning phone call from a former faculty member who had a badly infected computer that would not load any of her programs, as it had been hijacked by malware. She had one of the top-selling commercial security suites on her Vista laptop, and could not understand how it became so thoroughly violated by malware that she could not use it. I met with her, and using the utilities on my flash drive, it took me about three hours to totally clean her computer, and restore all of her files.

In inspecting her computer and files, it appeared that one of the Russian sourced rogue antivirus programs had penetrated her security suite, and taken over her computer. Whenever she clicked on any icon, or tried to load any program manually, an official looking window opened that said that the file was infected, and that she needed to click on the window to remove the malware. When she clicked on the window, an antivirus utility appeared (not the one that she had installed), pretended to scan her computer, and (falsely) reported that she had over 300 viruses. In order

to remove the infections, she would have to click on a link to register the software, and use her credit card to pay the \$49.95 fee to activate the (rogue) program. This is where she became suspicious and called me. If she would have given her credit card number to this scam artist, the software would appear to remove the malware and tell her that her computer was clean. Not just would her computer still be infected, but would possibly have had even more malware installed on her computer by this scam. Common secondary infections include key logging software that can be used to steal usernames, passwords, credit card numbers, and other personal information, for sale to identity thieves. Another very common secondary infection is a type of trojan that converts the computer into a zombie, under the control of a "bot master" who sells access to thousands of compromised computers to spammers to send out countless spam e-mails, and even in some cases to terrorists to launch cyber attacks on computer networks. All of the time that this trouble was going on, the icon by her clock indicated that her computer was being faithfully protected by her premium name brand security suite.

When I booted her computer, it seemed to boot smoothly until the desktop appeared, and then every program that started to load was alleged to be infected. I plugged in my flash drive, selected a scanner, and was told that it too was infected and could not be run. I repeated the process with all of the security programs on my flash drive, and all were met with the same window. I rebooted her computer in safe mode (F8 on most computers at the very beginning of the boot process),

selected just the "safe mode," and was able to sequentially run all of my security utilities. Three hours later, after removing 157 viruses, worms, trojans, tracking cookies, and other threats, her computer worked fine. Booting fully into Vista, and running an independent online scan (TrendMicro's Housecall), her computer was verified as clean. The only significant loss on her computer was her premium commercial security suite which had been totally neutralized. deactivated, and otherwise destroyed by the malware on her computer. I told her to immediately reinstall her security suite from the factory CD and update it. I gave her the information and suggested that she consider installing a layered security approach like I use on all of my computers.

Since the threat scenario is very dynamic, and constantly changing with new threats being released on a massive basis, I frequently update the security utilities on my flash drive. Some old favorites I no longer use on my flash drive, as the malware authors have become better at self-defense. blocking programs that can kill them from loading. Some other flash drive based security utilities use a randomly generated file name in an attempt to fool the malware authors and prevent them from being blocked. All of them need to be updated frequently, as the portable versions are often fully updated when downloaded, and most do not require any installation and are ready to run as downloaded. Just before leaving home to help my former faculty member, I plugged my flash drive into my home computer, and downloaded fresh copies of the selected security software.

The first portable utility that I used was the newly released Emsisoft

Emergency Kit 1.0 (<http://www. emsisoft.com/en/software/eek/>). This newly released free software kit replaces the now discontinued (but excellent) Emsisoft USB Stick Files, which I had used many times in the past. The file is always fully updated as downloaded, and is in the compressed zip format. The zip file only needs to be expanded to the flash drive, which will set it up as needed, with no other installation necessary. According to the Emsisoft website, "The Emsisoft Emergency Kit contains a collection of programs that can be used without a software installation to scan and clean infected computers for malware. Run the Emsisoft Emergency Kit Scanner with a double click on a2emergencykit. exe. Found Malware can be moved to quarantine or finally deleted." The graphical interface offers the user the choice of which utilities to run. I recommend that the user perform one of the scan options; a quick scan will detect any memory resident and registry based threats, as well as any infected system files, and is a good choice to start. While a quick scan is fast, and will detect most threats, the more complete scan options are more thorough, but may take several hours to complete. I typically perform a quick scan, and then ask the user to perform one of the full or deep scan options after I leave; this will detect any fragments or traces of malware that might have been missed with the quick scan. Emsisoft releases several updates a day, and while the kit is fully updated when downloaded, it can be updated manually online prior to any subsequent scans.

One of my favorite portable scanners that is also up to date when downloaded, and that requires no installation,

is the SuperAntispyware Portable Scanner, available for free download from <a href="http://www.superantispyware.">http://www.superantispyware.</a> com/portablescanner.html>. This file uses a random file name to evade detection by malware, and is ready to run. By opening the file (my recent filename was SAS 84123495.COM, but yours may be different), the classical SuperAntispyware front-end will appear offering all of the options of the full (free) version. Clicking on the scan option will run one of the most comprehensive scanners available, and is a very capable utility to detect and remove malware. While fully updated when downloaded, SuperAntispyware also releases several updates every day, and the portable version can be manually updated if online. I have always been very pleased with the performance of the SuperAntispyware products, and recommend them without question.

The last utility that I downloaded to my flash drive is one that is fairly new to me, but is now the top rated portable security scanner as rated by the Gizmo freeware community. This product is Dr. Web CureIt (<http://www.freedrweb.com/cureit>), which is free for personal use. The file name is somewhat bazaar, this download being named "5r2p4ark. exe," but it worked very well scanning her computer and removing malware. This program would also be an excellent way to check any computer for infection, and verify that the security software installed is indeed working.

Sometimes a computer is so badly infected that it will not boot into windows, and in those cases, a bootable CD (or other bootable device) containing the scanner software may be necessary instead of using the utilities on a flash drive. I wrote about free bootable

scanner CDs several months ago, but an updated column on them will be forthcoming. *[See July 2010 DATA BUS: "Remove Resistant Malware Free With Bootable CDs"—Ed].* An updated listing of free bootable scanner CDs is available under the heading "AV Rescue CD" on the Gizmo website at <a href="http://www.techsupportalert.com/content/probably-best-free-security-list-world.htm">http://www.techsupportalert.com/content/probably-best-free-security-list-world.htm</a>.

While any one of these three free, portable utilities is capable of performing an adequate scan and removal of malware on an infected computer, I prefer the redundancy of multiple utilities in order to insure that the computer is indeed clean of malware. No single utility is absolutely 100% effective, but by sequentially using a variety of updated utilities, the probability of detecting and removing all of the malware is increased.

#### WEBSITES:

- <a href="http://www.superantispyware.com/">http://www.superantispyware.com/</a> portablescanner.html>.
- < http://www.freedrweb.com/cureit>.
- <a href="http://www.emsisoft.com/en/soft-ware/eek/">http://www.emsisoft.com/en/soft-ware/eek/</a>>.
- <a href="http://www.techsupportalert.com/">http://www.techsupportalert.com/</a> content/probably-best-free-security-list-world.htm>.

Ira Wilsker is an APCUG director; Columnist, The Examiner, Beaumont TX; Program Director of Management Development at the Lamar Institute of Technology, Beaumont TX; and a radio and TV show host. Contact him at <<u>iwilsker@apcug.net</u>>.

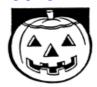

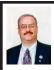

# Free Online Scanners Detect and Remove Malware By Ira Wilsker

In recent weeks I have written about a variety of utilities that can detect and remove malware from an infected computer. Some of the utilities can be downloaded and installed, and run as necessary to detect and remove any malware that may have penetrated the primary security software that was installed on that computer. Other utilities discussed previously in this column are portable and could be run from a flash drive to detect and remove malware, while still others are intended to remove stubborn malware by utilizing a bootable CD that has the anti-malware software installed on it. One of the simplest and most popular ways to detect any malware that may have infected a computer is the free online scan, provided by several of the security companies.

For many years I have been using TrendMicro's Housecall (<a href="http://">http://</a> housecall.trendmicro.com>) as a tool to check if a computer is infected, but like all other online scanners. Housecall requires a functional Internet connection. TrendMicro recently released Housecall version 7.1, which will run on most browsers, including Internet Explorer and Firefox, and on any Windows system with at least Windows XP installed. While 32-bit versions of Housecall have been available for years. Housecall now has versions explicitly for 64-bit systems running Windows 7-64 or Vista-64. When using Housecall, the user needs to select a build by clicking on "Download HouseCall 7.1 (32-bit)" or "Download HouseCall

7.1 (64-bit)." Housecall will download and install a small web based launcher (1.4 MB) that is a "Stand-alone, browser-independent implementation (which) eliminates compatibility issues associated with browser-activated scanners." The user can select a quick scan which utilizes a "targeted scanning of critical system areas and active threats, reducing scan times to within a few minutes." I typically do a quick scan as one of my first tasks when cleaning a computer. A full scan will be much more comprehensive, but take much longer; a recent scan I performed on a Vista laptop took over an hour, but most recent full scans I performed were completed in as little as 15 minutes. The new version 7.1 of Housecall also allows the user to selectively scan chosen folders (Custom Scan), which may be a time saver, but will only check the selected folders, possibly missing some malware; this is precisely why I prefer the slower full scan. As is the current technological rage, Housecall uses cloud computing as the source of malware signatures, greatly improving download times and processing speed, while always using the absolute latest malware information. In addition to detecting and removing viruses, Trojans, keyloggers, and other common threats. Housecall can even detect and remove the difficult to find rootkits, as well as other sophisticated threats.

The well respected security vendor BitDefender offers one of the fastest online scanners, that will detect, but not remove active malware. It is often important to quickly know if a computer is infected or not, and that is precisely the service offered by BitDefender. The scanner offered is BitDefender Quick Scan which runs from the browser, and

is compatible with most major browsers, including Microsoft Internet Explorer, Mozilla Firefox and Google Chrome. Ouick Scan will run on Microsoft Windows 2000, XP SP2, Vista, and Windows 7. This Quick Scan is very fast, often completing a scan in about one minute. One major advantage of BitDefender Quick Scan is that you can use it without having to uninstall your existing data security product." The online scan engine is always up to date, as it is updated automatically each time it is run. The BitDefender Ouick Scan is invoked simply by clicking on the "Start Scan" button, which connects the computer to the "cloud" where other very fast computers do much of the work. There are no malware signatures to download, as they are maintained and constantly updated in the cloud, and all actual scanning is done by the remote servers in the cloud; this is why BitDefender Ouick Scan does not drain system resources on the computer, and can run so quickly. One other reason for the speed is that, "QuickScan only detects viruses which are active in memory or present in files that are run at system startup. Inactive virus bodies are not scanned for and therefore not detected." To perform a thorough scan. and remove both the active and inactive malware components will require a scan with another scanner. I use the Ouick Scan as a very fast check to determine if a computer is infected, and if so, then I determine the subsequent action.

ESET has a complete free online scanner and malware remover "ESET Online Scanner" at <a href="http://www.eset.com/online-scanner">http://www.eset.com/online-scanner</a>>. It is browser based, and will run on Microsoft Internet Explorer 5.0 or later, Firefox, Opera, Netscape, and Safari, and is

implemented with a single mouse click. Only requiring a paltry 32MB of memory, ESET Online Scanner will run on Microsoft Windows 7, Vista, XP, 2000, and NT, and supports both 32-bit and 64-bit platforms. ESET Online Scanner uses a graphical user interface (GUI) that is intuitive and easy to use, and detects both known and unknown forms of malware, viruses, worms, Trojans, phishing and spyware. ESET performs a deep scan which also looks inside archived and packed files for malware. The user can select a full scan, or only selected files or folders. This scanner can detect and neutralize hidden rootkits, one of the latest and most difficult to detect types of threats. Rather than deleting infected files, all compromised files are moved to a quarantine folder where they no longer can threaten the security of the computer, but can be later repaired, restored, or deleted permanently. For those concerned with privacy, the scanner is used anonymously, and does not require any registration in order to use the free service. I have used the ESET Online Scanner several times, and found it to be a capable and effective free online scanner: it would be a good choice for anyone who wants to check his computer for all forms of malware, and remove anything that may have penetrated his existing security.

Microsoft also offers a free online scanner, and being a Microsoft product, has a large and loyal following. Windows Live OneCare Safety Scanner is available at <a href="http://onecare.live.com/site/en-us/default.htm">http://onecare.live.com/site/en-us/default.htm</a>. This online scanner uses many features that are in common with Microsoft's free full time security product, Microsoft Security Essentials. Windows Live OneCare

Safety Scanner is a multi-function utility that can detect and remove malware, but also clean junk files on the hard drive, and tune up the computer, improving PC performance. Initiated by clicking on the "Full Service Scan" button, this utility is designed to "... help ensure the health of your PC." While intended to be used with Microsoft's Internet Explorer browser, Microsoft has posted special instructions for using it with Firefox. Users of Firefox must install the free Firefox add-on "IETAB add-on" (link provided by Microsoft) which adds an Internet Explorer tab to Firefox that allows utilities designed explicitly for Internet Explorer to run on Firefox. There are also special versions of the Safety Scanner that are required for Vista and Windows 7, which are also linked from the Safety Scanner website. For those who do not want to clean their hard drive, or tune up their computer, the Safety Scanner can selectively perform scans, including the "Protection Scan." To scan the computer for malware using the Safety Scanner, the user should go to < http://onecare.live.com/site/enus/center/howsafe.htm> and click on "Protection Scan." The other scanners can also be individually selected from the menu on the left margin of the page. While not as sophisticated or as fast as some of the competing online scanners. Microsoft's Windows Live OneCare Safety Scanner is capable of detecting and removing most malware, and is a useful utility to check a computer for infection and clean whatever malware is detected

Other free online scanners are available from Kaspersky, F-Secure, Panda Software, a-squared (Emsisoft), SUPERAntispyware, McAfee, Computer Associates (CA), and Comodo. While free, the Kaspersky and McAfee online scanners do not remove malware, only detect it, and require their respective paid versions to remove the malware so detected. The other products listed will all do a credible job of detecting and removing malware, and are viable alternatives to those discussed here.

An online scan is by no means a substitute for having a comprehensive, full-time, on demand security utility installed and frequently updated, which provides continuous security. The online scanners should be used to frequently check to see if security has been breached by malware, which is a good practice since the installed utilities can only detect about one-half of the total threats in circulation, but are typically quite good at protecting from the most common threats. Still, many of the contemporary threats are designed to penetrate traditional security defenses. or are so called "zero-day" threats that spread faster than the security companies can update their software. Since most online scanners utilize always updated cloud systems, they can provide a level of detection lacking in the installed scanners, and are a valuable adjunct to any security system.

Personally, I perform an online security scan with a variety of online scanners from providers other than the publisher of my installed security suite on a regular basis. I do this just to provide that little bit of an edge searching for threats that may have penetrated my layered and redundant security system. It would be a good idea for you to do the same. A little time invested now may save a lot of grief later.

#### **WEBSITES:**

- <a href="http://housecall.trendmicro.com">http://housecall.trendmicro.com</a>>.
- <a href="http://quickscan.bitdefender.com">http://quickscan.bitdefender.com</a>>.
- < h t t p : // w w w . e s e t . c o m / online-scanner>.
- <a href="http://onecare.live.com/site/en-us/default.htm">http://onecare.live.com/site/en-us/default.htm</a>.
- <a href="http://onecare.live.com/site/en-us/center/howsafe.htm">http://onecare.live.com/site/en-us/center/howsafe.htm</a>>.

Ira Wilsker is an APCUG director; Columnist, The Examiner, Beaumont TX; Program Director of Management Development at the Lamar Institute of Technology, Beaumont TX; and a radio and TV show host. Contact him at <<u>iwilsker@apcug.net</u>>.

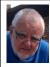

Of Interest Links (OIL) By Fred Acerri

# Miniature Auto Differential Helps Tiny Aerial Robots Stay Aloft

<<u>http://www.sciencedaily.com/releases/2010/09/100902093456.htm</u>>.

# Big Bang Was Followed by Chaos, Mathematical Analysis Shows

<<u>http://www.sciencedaily.com/releases/2010/09/100907171642.htm</u>>.

# The Digital Film Reel

<a href="http://www.fraunhofer.de/en/press/research-news/2010/09/ibc-post-production-easydep.jsp">http://www.fraunhofer.de/en/press/research-news/2010/09/ibc-post-production-easydep.jsp</a>.

# The brain speaks

<a href="http://www.eurekalert.org/pub\_releases/2010-09/uou-tbs090110.php">http://www.eurekalert.org/pub\_releases/2010-09/uou-tbs090110.php</a>.

Swarming spacecraft to self-destruct for greater good\

<a href="http://www.newscientist.com/article/dn19403-swarming-spacecraft-to-selfdestruct-for-greater-good.html">http://www.newscientist.com/article/dn19403-swarming-spacecraft-to-selfdestruct-for-greater-good.html</a>>.

# Robotic butlers, oily wrecks and avatars

<a href="http://www.newscientist.com/article/dn19413-robotic-butlers-oily-wrecks-and-avatars.html">http://www.newscientist.com/article/dn19413-robotic-butlers-oily-wrecks-and-avatars.html</a>.

# Slowing Down Mouse Selection By Sharon Parq Associates

#### **Slowing Down Mouse Selection**

Have you ever noticed that there are times that text scrolls way too fast on your screen when you are trying to select it using the mouse? There are many ways you can attempt to slow down the speed at which text scrolls when you are using the mouse to select text. Perhaps the easiest is to use the keyboard in conjunction with the mouse. You do this by clicking the insertion point at the position where you want the selection to start, and then hold down the Shift key while you click where you want the selection to end.

However, if you don't want to use the keyboard, and only rely on the mouse, your options are a bit more limited. Perhaps the best idea is to get a mouse that has a scrolling wheel between the two buttons. Using the wheel you can scroll through a document at the speed you want.

Those who have used Word for a while know that there are actually two mouse-scrolling speeds in Word. To use the slower speed when selecting text, move the mouse down to the horizontal scrollbar area. This scrolls downward at a relatively moderate speed. Moving the mouse below the horizontal scrollbar sends the scrolling into full-speed mode. The "moderate speed" zone for scrolling upward is the ruler bar. The actual differences between these scroll speeds depends on the speed of your computer and how many other tasks your system is running.

The final option to try is to slow down the mouse speed using Windows itself. Display the Control Panel, and then open the Mouse applet. (How you access both the Control Panel and the Mouse applet will vary, depending on your version of Windows.) Within the Mouse applet, make sure the Motion tab is displayed. You can adjust the Pointer Speed setting on this tab so it is more toward the Slow side. When you close the applet by clicking on OK, you should notice that your mouse speed is a bit more manageable.

Copyright © 2010 by Sharon Parq Associates, Inc. Reprinted by permission. Thousands of free Microsoft Word tips can be found online at <a href="http://word.tips.net">http://word.tips.net</a>>.

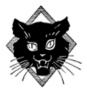

#### Steve Wozniak Appearance

The Macomb Community College and the "Lorenzo Cultural Center" are sponsoring a series of lectures titled, "American Ingenuity: Enbracing the Freedom to Dream." The series runs from September 25 to November 21, 2010. Information is at: <a href="http://www.LorenzoCulturalCenter.com">http://www.LorenzoCulturalCenter.com</a>>.

On November 12 the speaker will be Steve Wozniak. The presentation is from 7-8 PM. Cost is \$15, or \$5 for seniors or students or the military. For the affluent, it is possible to pay \$30 and come at 5:30 PM. The affluent can meet Mr. Wozniak and shake hands and even take a photo with him. The \$30 price also includes a beverage and appetizers and admittance to the presentation.

# **SEMCO Meeting Pictures**

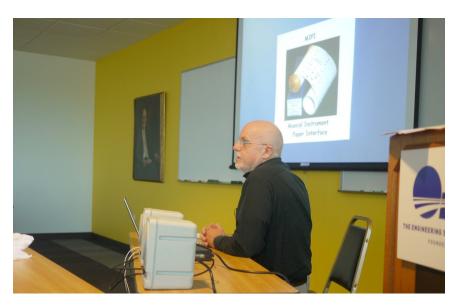

(Above): Bob Stead talks about MIDI (Musical Instrument Digital Interface). (Below): Tom Callow discusses how to change the "look and feel" of the Windows interface.

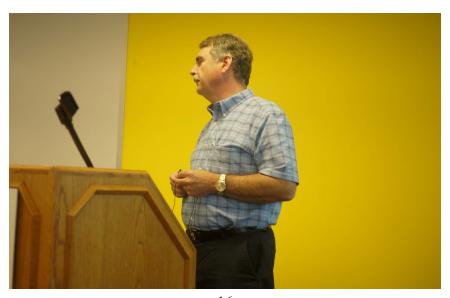

# SEMCO Meeting Pictures

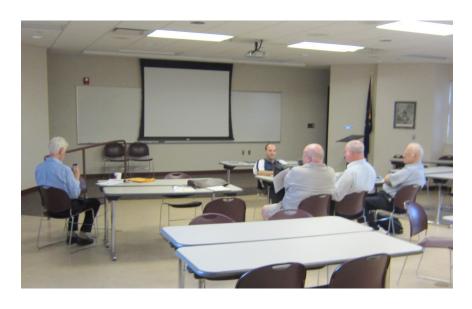

Meeting of the "SIG -Advanced" discussion group at the Madison Heights Fire Department on August 24.

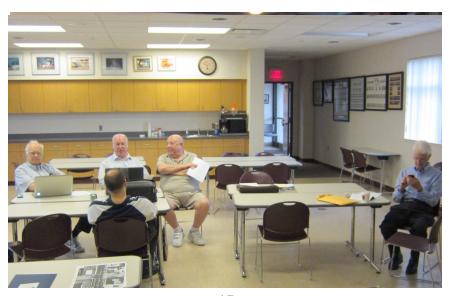

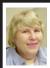

## BOARD MEETING 9/12/2010 Carol Sanzi

#### **Board Members Present**

Treasurer Bette Gay, Secretary Carol Sanzi, SIG-IBM Chairman Tom Callow, SIG-Advanced Chairman Franz Breidenich, Publications Committee Chairman Warner Mach, and Memberat-Large Bob Clyne. Also present was past president Gary DeNise. Arriving late was SIG-Linux Chairman Michael Rudas. In the absence of the President and Vice-President, in accordance with Robert's Rules of Order, Secretary Carol Sanzi called the board meeting to order at 12:08 p.m.

Tom Callow moved to appoint Bob Clyne to be chairman pro tem of the meeting. Warner Mach seconded the motion and it was carried.

Bob Clyne assumed chairmanship of the meeting.

#### **Old Business**

Bette Gay reported that the current treasury amount equaled a total of \$9,783.85 with \$5,039.98 in the checking account and \$4,743.87 invested in three Certificates of Deposit. The membership currently is 77.

#### **New Business**

Bob Clyne moved to be authorized to dispose of SEMCO's two copies of Adobe PageMaker and one copy of Mustang Software's Wildcat. Tom Callow seconded the motion and it was carried.

Tom Callow moved to have a cookie bouquet costing up to \$40 sent to Richard Jackson. Franz Breidenich seconded the motion and it carried. Richard will be in rehab for another two weeks recovering from a hip replacement. Carol Sanzi

offered to purchase the bouquet and arrange for its delivery.

Bob Clyne adjourned the meeting at 12:20 p.m.

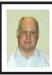

# SIG-IBM Intermediate Meeting 9/12/2010 By Bob Clyne

Tom Callow called the meeting to order at 3:45 p.m.

Bob Clyne moved to remove Paul DeAthos as SIG-IBM Intermediate Chairman. Franz Breidenich seconded the motion and it carried.

There was no other business at the meeting.

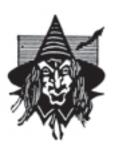

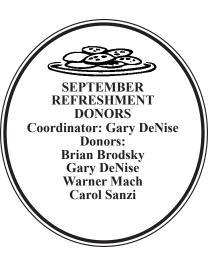

# **SPECIAL INTEREST GROUPS (SIGS)**

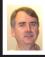

SIG-IBM Tom Callow

October 10: 1:45 p.m. VOIP: Loren Olson, of Dynacomm, will speak on how to get the most effective and least expensive VOIP (Voice Over Internet Protocol) phone service regardless of

your Internet provider.

Pics: Recent SEMCO Meetings:

< http://www.tinyurl.com/

<u>y8cm99e</u>>

**Video: Recent SEMCO Meeting:** 

<http://www.tinyurl.com/ 363vnbd>

# SIG-IBM INTERMEDIATE

October 10: 3:45 p.m. Netbooks: Real Computers, or for the Birds: SIG-IBM Chairman, Tom Callow, who not only has considerable computer expertise, but is also the servant of Mozart, a Quaker Parrot, will discuss the current state of netbook computers, their advantages and limitations. He will also demonstrate Mozart's new Asus Eee netbook computer.

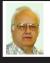

SIG-ADVANCED Franz Breidenich

October 21 (Thur): 5 p.m.: At the Madison Heights Fire Department; located at 31313 Brush (near 13 Mile & John R). Meet in Administration Section of building. Park in lot south of building. Enter through glass door on south side. Topic: Wide ranging discussion of computers and computing.

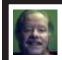

SIG-LINUX Michael Rudas

October 26 (Tues): 6:45 p.m.: At "i3 Detroit," 1481 Wordsworth, Ferndale 48220. Topic General discussion.

Nov. 2010 DATA BUS DEADLINE (7th day after 2nd Sunday in month) SEMCO Input and Members' Ads—Deadline: Sun., Oct. 17, 11:59 p.m. Members' personal ads are free. To mail, use Editor address on Page 2; e-mail address: <warnermach@gmail.com>. PLEASE send to arrive sooner than deadline.

Business Ads - Deadline: Second Friday monthly. Contact Editor (address Page 2).

#### Warner Mach

warnermach@gmail.com
(to post monthly computer group info)

CALENDAR-OF-EVENTS OTHER GROUPS

# COMP (Computer Operators of Marysville & Port Huron

Nov. 3, 7 p.m., (1st Wednesday) Jane Wheatly 810-982-1187 or Pam Raisanen E-mail info: <<u>compinfo@greatlakes.net</u>>. Web: <<u>http://www.bwcomp.org</u>>. Topic: "The History of Computers."

## Focus: Hope IT User Group

Oct. 16 9:30-11:30 a.m., 1400 Oakman, Detroit, MI. 48238. Web info < <a href="http://www.fhitug.org/">http://www.fhitug.org/</a>. Topic: "Using SQL in SQL Server 2008." Pre-registration required.

#### **HUG (Holly User Group)**

Oct. 16, 9:00 a.m.; Groveland Twp. Fire Hall, 3085 Grange Hall Rd. & Dixie Hwy., Holly, MI. 48442.

### **MacGroup-Detroit**

Oct. 17, 3:00 p.m., Birmingham Temple, 28611 West 12 Mile Rd., Farmington Hills. Info: Terry White, <<u>terry@macgroup.org</u>> or 248-569-4933. <<u>http://www.macgroup.org</u>>. Topic: "The NEW Photoshop Elements 9 & Premiere." SIGS: 2:00 p.m.

## MacTechnics, (MAC User Group)

Oct. 16, (3<sup>rd</sup> Saturday); See web site for meeting time and location. <<u>http://www.mactechnics.org</u>>). JoAnn Olson at 248-478-4300. Topic: "Pixelmator."

# MDLUG (Metro Detroit Linux User Group)

Oct. 9, 12:30–2:30 p.m., (2<sup>nd</sup> Saturday); MDLUG meetings will be at The Gaudior Academy located at 27100 Avondale Avenue in Inkster. Web: <a href="http://www.mdlug.org">http://www.mdlug.org</a>. Topic: "Running Complex Commands With sudo."

## MUG (Michigan User Group)

Oct. 12, 6:00 p.m., (2<sup>nd</sup> Tuesday): MUG meetings are at The Farmington Community Library–Main Branch, 32737 W. 12 Mile Rd., Farminton Hills, MI. 48334. <a href="http://www.mug.org">http://www.mug.org</a>. Topic: TBA.

## Oak Park Computer Club

Every Fri., 10:15 a.m. at Oak Park Library, Oak Park Blvd. west of Coolidge.

# Royal Oak Computer Club

Every Wed., 12:30 to 2:30 PM at Mahany/Meininger Senior Community Center, 3500 Marais Ave., Royal Oak, 48073. Near Crooks & 13 Mile. Guest speakers & regular monthly speakers. <a href="http://tinyurl.com/royaloakcc">http://tinyurl.com/royaloakcc</a>.

## SHCC (Sterling Heights Computer Club)

Nov. 2, 7:30 p.m.(1st Tues); Macomb Community College South Campus, Bldg. K, 14500 E. 12 Mile Rd. Don VanSyckel < <u>Don@VanSyckel.net</u>>, 586-731-9232; Web: < <a href="http://www.SterlingHeightsComputerClub.org">http://www.SterlingHeightsComputerClub.org</a>>. Topic: "What is hot for the Holidays."

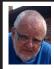

# Dr. Wongway By Fred Acerri

# Dr Wongway: what is a hard drive?

A hard drive is when you take the wife and the little pumpkins to Funland Park only to discover it is closed and you have to drive back.

A hard drive is a hit by a ballplayer overdosing on steroids.

A hard drive is when your golf club slips out of your hand during the swing and you hit your golfing partner who also is your mistress.

Of course, I take it, your question is about hard drives on a computer. Well, to be brief, a hard drive is that shrunken discus thingy thing that stores itsy-bitsy pieces of data. Data is the itsy. Itsy stuff lined up is the information. Sometimes you get the information you want and sometimes you don't, and sometimes you get an ERROR MESSAGE. It's

a gamble. One thing you do know is your hard drive drives hard and one day will CRASH then you buy paper and pencil.

# **SEMCO**

Serving the needs of professionals, hobbyists, novices, and prospective computer users since 1976.

- \* Learn more about computing in an informal, non-academic setting.
- \* Get honest answers to computer questions without commercial bias.
- \* Meet and interact with other computer users. Personal and electronic networking.
- \* Gain access to members willing to provide help in response to a phone call or e-mail
- \* Receive monthly newsletter with informative articles.

#### **COMPUTER RESOURCE PEOPLE**

This is a list of members willing to be resources for other members to call when they have hardware or software questions.

Are you willing to help members learn? Which software programs are you familiar enough with?

It is not necessary to be an expert, but just have some familiarity with the program and be willing to help someone starting to learn it. Please give this some thought and volunteer at the next group meeting.

Almost Anything: Vander-Schrier

**AutoCAD:** Comptois **Genealogy:** Cook

IBM PC Hardware Issues: Clyne, Yuhasz Operating Systems: Callow, Clyne, Yuhasz MAC Hardware and OS Issues: Yuhasz

Security: Bader

MS Office for Windows: Callow

MS Word: Clyne Networking: Callow Novell Netware: Yuhasz Ouicken: Clyne

Geocaching: Cook

Relational Database Programming: Lis

 $Bader, Mike \underline{\hspace{0.4cm} -586\text{-}573\text{-}7330}, 9am \underline{\hspace{0.4cm} -8pm}...\underline{\hspace{0.4cm} \underline{\hspace{0.4cm} mdbader@flash.net}}$ 

Callow, Tom—248-642-5770, 9am–5pm.....<u>tcallow@monaghanpc.com</u>

Clyne, Bob—810-387-3101, 9am—10pm ...... <u>clyne@mich.com</u> Comptois, Jerry—248-651-2504, anytime

Cook, Stephen—313-272-7594, eves......scook48227@ameritech.net

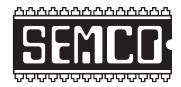

# SOUTHEASTERN MICHIGAN COMPUTER ORGANIZATION, INC.

# **SEMCO CALENDAR**

# Engineering Society of Detroit 20700 Civic Center Dr., Suite 450, 4th Floor Southfield, MI. 48076

October 10-SUNDAY (Meet 2nd Sunday)

SEMCO <u>Board</u> Meeting at 12:00 noon. For Officers and SIG Chairpersons.

Other members are invited to attend.

SEMCO General Meeting at 1:30 p.m.

Special Interest Groups (SIGs)

<u>SIG-IBM</u>, 1:45 p.m., VOIP: Loren Olson, of Dynacomm, will speak on how to get the most effective and least expensive VOIP (Voice Over Internet Protocol) phone service regardless of your Internet provider.

**SOCIAL PERIOD** 3:15 p.m. Refreshments! (Reminder: We must continue to maintain a neat environment.)

SIG-IBM Intermediate. 3:45 p.m., Netbooks: Real Computers, or for the Birds: SIG-IBM Chairman, Tom Callow, who not only has considerable computer expertise, but is also the servant of Mozart, a Quaker Parrot, will discuss the current state of netbook computers, their advantages and limitations. He will also demonstrate Mozart's new Asus Eee netbook computer.

SIG-ADVANCED, October 21 (Thurs): 5 p.m.: At the Madison Heights Fire Department; located at 31313 Brush (near 13 Mile & John R). Meet in Administration Section of building. Park in lot south of building. Enter through glass door on south side. TOPIC: Wide-Ranging Discussion Of Computers & Computing.

**SIG-LINUX**, October 26 (Tues): 6:45 p.m.: At "i3 Detroit," 1481 Wordsworth, Ferndale 48220. Topic General discussion.

November 14-SEMCO Sunday

# http://www.semco.org

#### **PUBLIC INVITED**

(Please copy this and the next page to post on your bulletin board)

# SEMCO Meetings at <u>Engineering Society of Detroit</u> 20700 Civic Center Drive, Suite 450, 4th Floor Southfield MI 48076

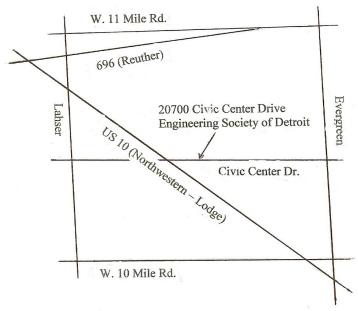

From I-696 exit at Evergreen. Take Evergreen south to Civic Center Drive. Civic Center Drive is about halfway between I-696/Eleven Mile Rd. and 10 Mile Rd. Turn west, right if you are coming from the north, onto Civic Center Drive. Follow Civic Center Drive, watching the number signs on the right. When you get to the 20700 sign turn right, north, and follow the drive until you arrive at the southwest corner of the brown building with the Engineering Society of Detroit sign near the top. Turn right, east, and go past the front of the building. When you reach the end of the building, turn left, north and go to the back of the building and turn left, west, again. The parking lot will be on your right. The entrance is in the center of the building. Park in back of building. Enter the rear door. The ESD office is on the fourth floor.

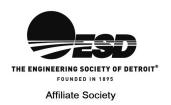

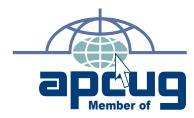

SouthEastern Michigan

Computer Organization, Inc. P.O. Box 707 Bloomfield Hills, MI 48303-0707

SEMCO (future meetings) October 10 November 14

FIRST CLASS MAIL
Dated Material

**SEMCO: A Community Organization** Helping People for the 21st Century